High School based Dual Enrollment Directions for Paying Tuition Online

For school based dual enrollment students, the high schools work directly with FCC to register students. Once a student is registered for a course and a schedule is created, an electronic invoice is automatically generated and sent to the student's FCC email account. Students who completed the online application to FCC should have received an admissions letter. The student ID number and email account information is included in the letter. If a student applied but did not receive a letter, contact the Admissions Office (301-624-2716). Payment directions are below. Contact the Bursar's office with questions about payments (301-846-2456).

| 1. Go to www.frederick.edu         | Frederick Community College    | Future Star                            | ients Current Students Faculty & Staff<br>My FCC All Debe (Insecuted | Foundation iš Akumni<br>Genet G |
|------------------------------------|--------------------------------|----------------------------------------|----------------------------------------------------------------------|---------------------------------|
| Click on <b>myFCC</b>              | Abour PC Admission             |                                        | Shotuda Pinneial A                                                   | d Romeron                       |
| 2. Click on <b>PeopleSoft</b> icon | Bb Online<br>Learning Or Bmail | espleSoft Student<br>PropleSoft System | FCC Alert                                                            | ⑦ IT Service<br>Desk            |
|                                    |                                |                                        |                                                                      |                                 |

3. Click the link to reset your password: http://password.frederick.edu

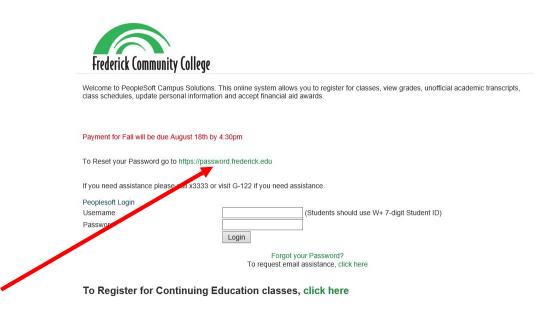

4. Click the Forgot your password? link to reset password.

## FCC Password Portal

By logging into this page, I am agreeing to comply with FCC's Technology Use policy. For your security, please log out and exit your web browser when you finish your session.

| Current Password      |                                                                                                    |
|-----------------------|----------------------------------------------------------------------------------------------------|
|                       |                                                                                                    |
| 17                    |                                                                                                    |
|                       | Login Clear Cancel                                                                                                    |
|                       |                                                                                                    |
| Forgot your Password? | Your new password must be at least 12 characters long and<br>contain uppercase and lowercase characters. It must also<br>contain at least one number or non-alphabetic character. |

5. Fill out all required fields then click **Submit.** 

Forgot your Password? By logging into this page, I am agreeing to comply with FCC's Technology Use policy. For your security, please log out and exit your web browser when you finish your session.

|                                           | eset your user account.                                  |
|-------------------------------------------|----------------------------------------------------------|
| Be sure to complete                       | the process, or your account will not be reset properly. |
| Username*                                 |                                                          |
| 1                                         |                                                          |
| 1                                         |                                                          |
| Last Name*                                |                                                          |
|                                           |                                                          |
|                                           |                                                          |
|                                           |                                                          |
| Birthdate (MM                             | /DD/YY)*                                                 |
| na an an an an an an an an an an an an a  | /DD/YY)*                                                 |
| Birthdate                                 | /DD/YY)*                                                 |
| na an an an an an an an an an an an an a  | /DD/YY)*                                                 |
| Birthdate<br>MM/DD/YY                     | /DD/YY)*                                                 |
| Birthdate<br>MM/DD/YY<br>Last four digits |                                                          |
|                                           |                                                          |

## 6. Create a password following the guidelines provided and click **Change Password**.

## Change Password

By logging into this page, I am agreeing to comply with FCC's Technology Use policy. For your security, please log out and exit your web browser when you finish your session.

| the Cl     | change your password. Keep your new password secure. After you type your new password, clic<br>nange Password button. If you must write it down, be sure to keep it in a safe place. Your new<br>ord must meet the following requirements:                                                                                                    |
|------------|----------------------------------------------------------------------------------------------------|
|            | Password is case sensitive.<br>Must be at least 12 characters long.<br>Must not include any of the following values: password test<br>Must not include part of your name or username.<br>Must not include a common word or commonly used sequence of characters.<br>Must have at least three types of the following characters:<br>• Uppercase (A-Z)<br>• Lowercase (a-Z)<br>• Number (0-9)<br>• Symbol (1, #, \$, etc.)<br>assword Guide |
| » <u>A</u> | uto-generate a new password                                                                                                    |
| Pleas      | e type your new password                                                                                                    |
| Nev        | v Password                                                                                                    |
|            |                                                                                                    |
| Con        | firm Password                                                                                                    |
|            |                                                                                                    |
|            |                                                                                                    |

7. Go back to PeopleSoft login screen and log in with new password: <u>http://cs.frederick.edu</u>

|                                                                                                    | Jane's Student Center                                                                                                    |                                                                                                    |
|----------------------------------------------------------------------------------------------------|----------------------------------------------------------------------------------------------------|----------------------------------------------------------------------------------------------------|
| This is an example of the Student Center.<br>This shows the courses in which you are enrolled<br>and the tuition payment required.<br>Be sure the course(s) information is correct. | Availabemics      Availabemics      Availab | REALTIN FUN CLASSES                                                                                      |
| If the course information is NOT correct,<br>contact your high school counselor to update the<br>information.                                                                       | Processest     Announce Science Science S | Conveilment, Galara<br>Osan Localment Dates<br>Relativent<br>Program Advisor<br>Serie Assigned           |
|                                                                                                    | THEM ADDR.T. JAN. SHOTAN (which is prepared ) will up a prepared plane. In                                                                                                    | Markinger<br>Markinger<br>Markinger                                                                      |
|                                                                                                    | Personal information     Consyst France Alds distanced please allow up to 10 toximess days for your related     to be processed     Substart information                                                                                                    | Character of Medic Form<br>Advisor in the care from<br>Advisor in the care from<br>Early Academic Status |

If all course information is correct, enter the payment information.

When paying through the student center, you must pay the full amount.

If you need to request other payment

arrangements, contact FCC (301-846-2456).

| and through the Cashiers office or mailed insuperately.<br>What I Owe<br>Description Term Outstanding Paymen<br>Charges Amoun                                                                                                    | Accoun                       | t inquiry             | Electronic Payments/Purchases       | Account Se             | rvices                    |
|----------------------------------------------------------------------------------------------------|------------------------------|-----------------------|-------------------------------------|------------------------|---------------------------|
| isted below are the charges you are allowed to pay online. Your other charges can be<br>beid through the Cashiers office or mailed in superately.<br>What I Owe<br>Description Term Outstanding Paymen<br>2015 Spring 196.08 196.08 | Make a Pay                   | yment                 |                                     | 1-2                    | - 3- 4                    |
| What I Owe Description Term Outstanding Paymen 2015 Spring 196.08 196.08                                                                                                    | 1. Specify                   | Payment               | Amount                              |                        |                           |
| Description Term Outstanding Paymen<br>2015 Spring 196.06 196.06                                                                                                    |                              |                       |                                     |                        |                           |
| Description Term Outstanding Paymen<br>2015 Spring 196.06 196.06                                                                                                    | Listed below an              | e the charges         | you are allowed to pay online. Your | other charges ca       | n be                      |
| 2015 Spring 196.06 196.06                                                                                                    |                              |                       |                                     | other charges ca       | n be                      |
|                                                                                                    | aid through th               |                       |                                     | other charges ca       | n be                      |
| Currency used is US Dollar.                                                                                                    | wid through th<br>What I Owe | e Cashiers of         |                                     | Outstanding            | n be<br>Payment<br>Amount |
|                                                                                                    | wid through th<br>What I Owe | e Cashiers of<br>Term | fice or mailed the parately.        | Outstanding<br>Charges | Payment                   |

Complete the information required, confirm payment and submit.

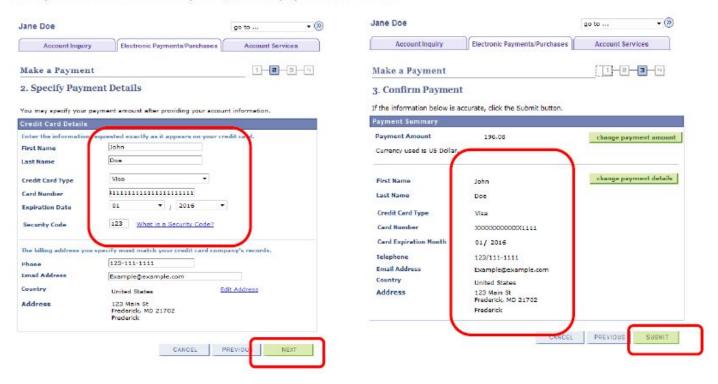

Once you payment has been submitted, you will receive a confirmation email that is sent to your FCC student email account.

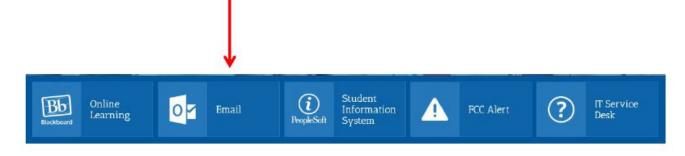